## HOW TO USE APTUS HOME

Download Aptus Home from App Store or Google Play.

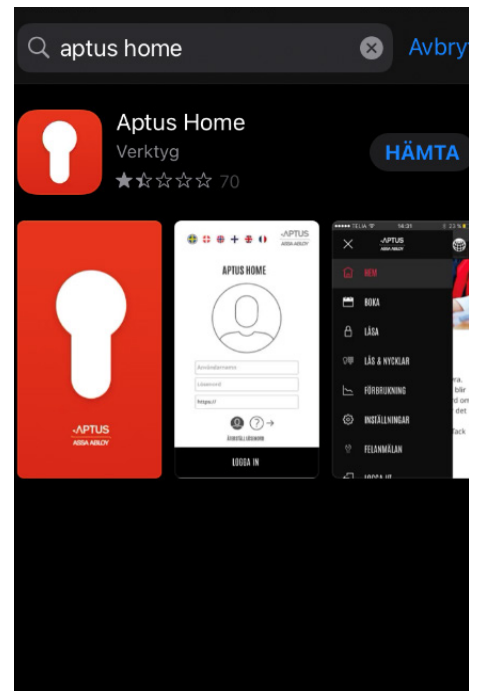

Log in with username and password.

Username and password = Object number

You will find your object number on your rental invoice or rental agreement on My pages.

Enter the address sssb.aptustotal.se/aptusportal

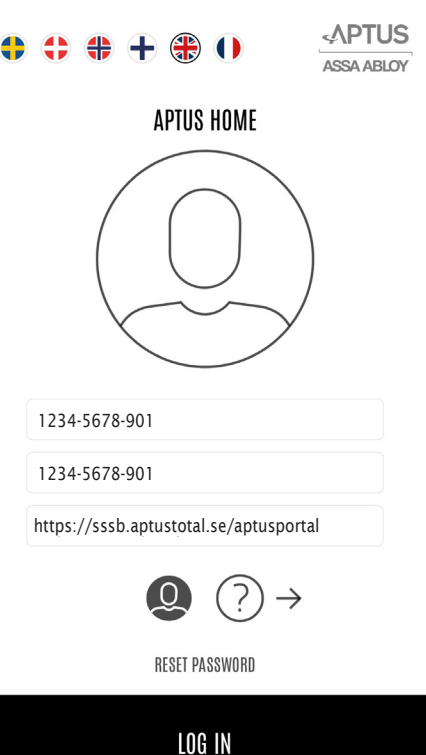

Click on the menu in the left corner

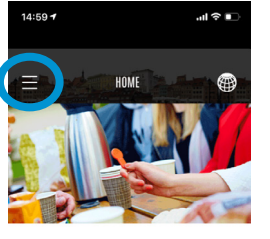

Aptusportal

Kul att du använder Aptusportal Styra. Hoppas<br>din upplevelse är positiv. Vi blir jätteglada om du<br>vill skriva någar ord om vad du tycker om denna<br>portal. Gör det gärna via<br>aptusportalstyra@assaabloy.com . Tack på förhand.

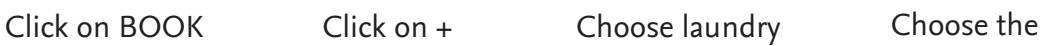

**APTUS** 

 $\times$ 

 $\widehat{\omega}$  HOME

**ED** SETTINGS

 $\bigoplus$  1.06 OUT

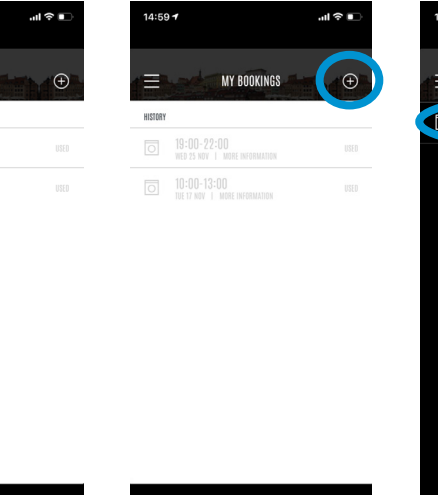

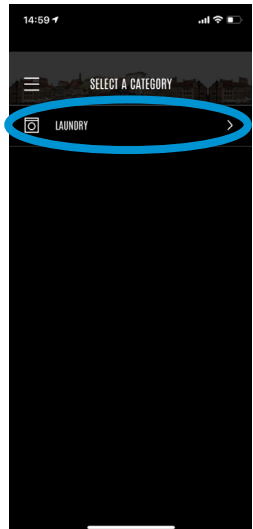

laundry room you wish to use

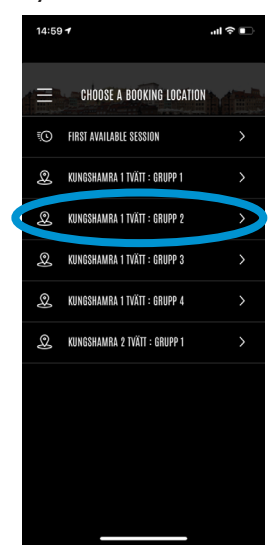

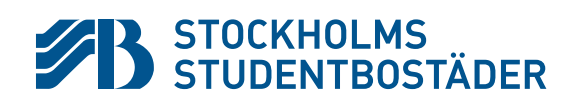